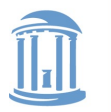

THE UNIVERSITY **NORTH CAROLINA CHAPEL HILL** 

# **Basic OS Programming Abstractions (and Lab 1 Overview)**

Don Porter

Portions courtesy Kevin Jeffay

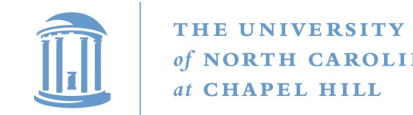

#### Recap

- We've introduced the idea of a process as a container for a running program
- This lecture: Introduce key OS APIs for a process
	- Some may be familiar from lab 0
	- Some will help with lab 2

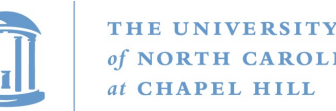

## Lab 1: A (Not So) Simple Shell

- Lab 1: Parsing for a shell
	- You will extend in lab 2
- I'm giving you some boilerplate code that does basics
- My goal: Get some experience using process APIs
	- Most of what you will need discussed in this lecture
- You will incrementally improve the shell

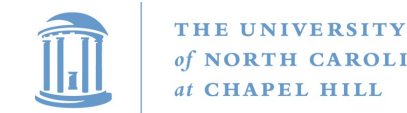

#### Tasks

- Turn input into commands; execute those commands
	- Support PATH variables
- Be able to change directories
- Print the working directory at the command line
- Add debugging support
- Add scripting support
- Pipe indirection: <, >, and |
- **goheels** draw an ASCII art Tar Heel

#### Significant work – start early!

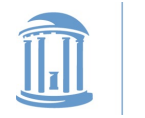

## **Outline**

- Fork recap
- Files and File Handles
- Inheritance
- Pipes
- Sockets
- Signals
- Synthesis Example: The Shell

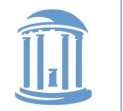

# Process Creation: fork/join in Linux

• The execution context for the child process is a *copy* of the parent's context at the time of the call

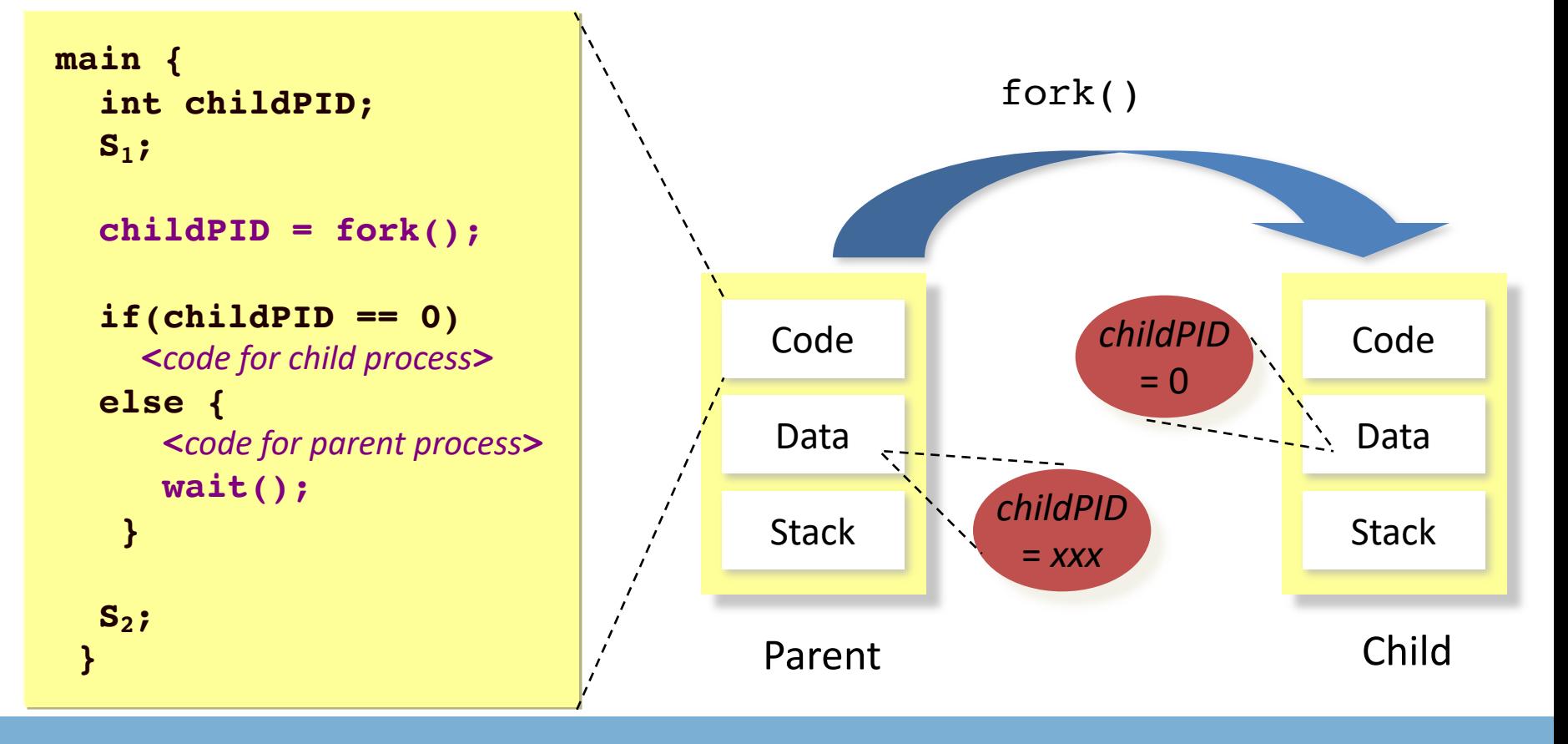

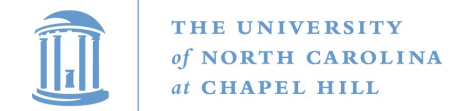

#### Process Creation: exec in Linux

- exec allows a process to replace itself with another program
	- (The contents of another binary file)

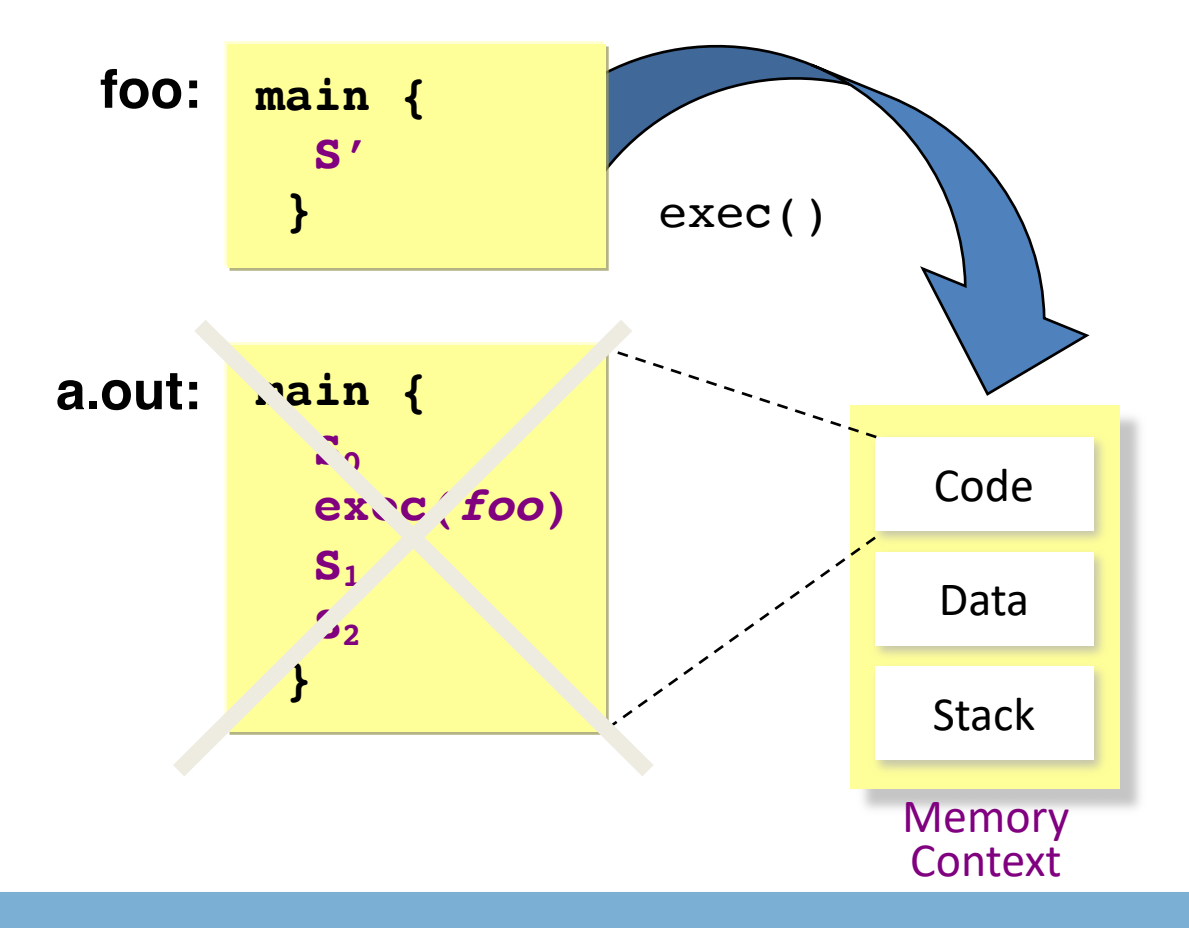

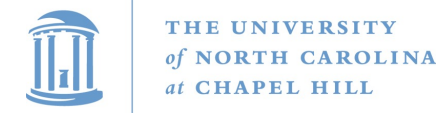

## Process Creation: Abstract fork in Linux

#### • Common case: *fork* followed by an *exec*

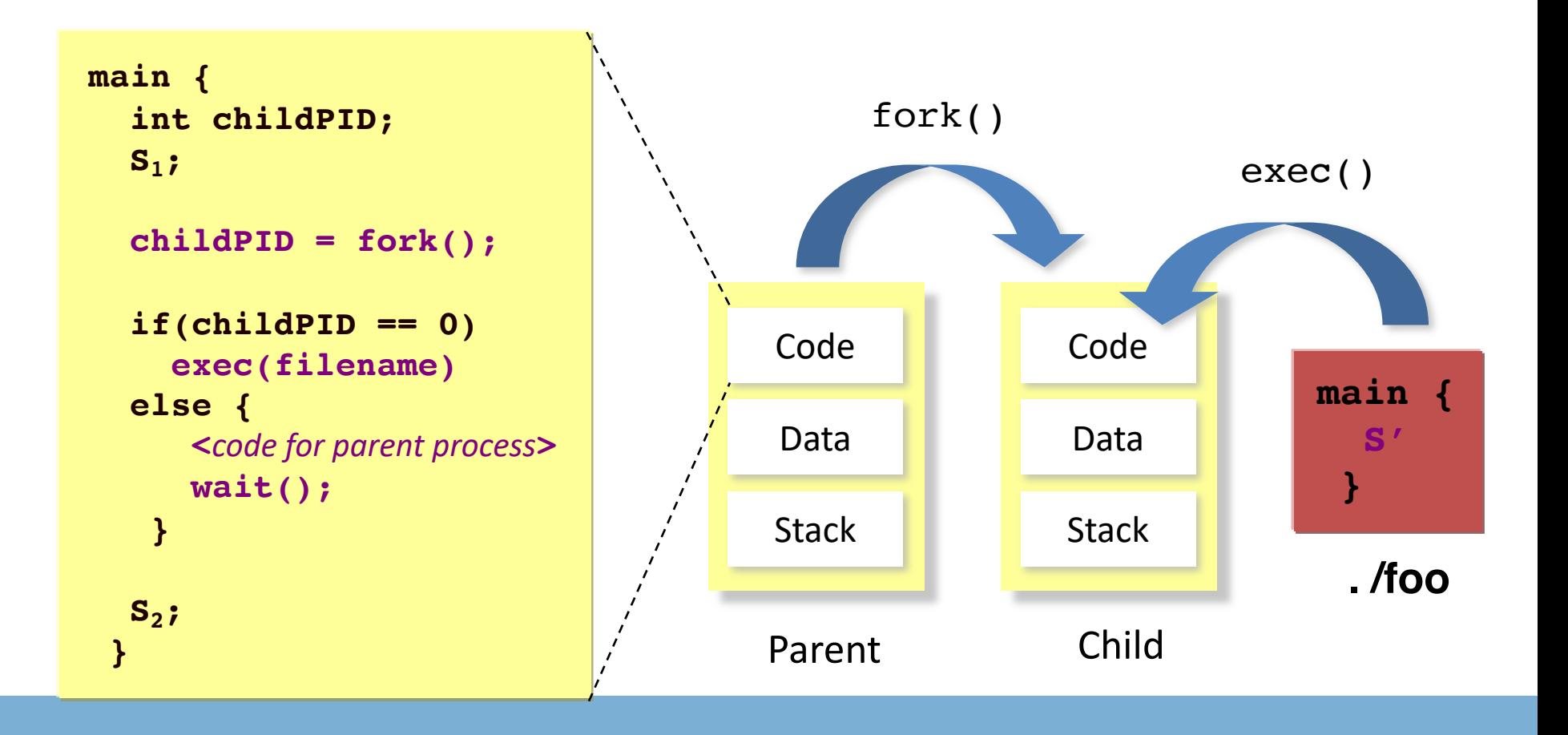

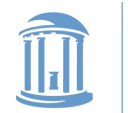

# 2 Ways to Refer to a File

- Path, or hierarchical name, of the file
	- Absolute: "/home/porter/foo.txt"
		- Starts at system root
	- Relative: "foo.txt"
		- Assumes file is in the program's current working directory
- Handle to an open file
	- Handle includes a cursor (offset into the file)

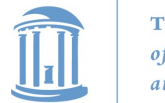

## Path-based calls

- Functions that operate on the directory tree
	- Rename, unlink (delete), chmod (change permissions), etc.
- Open creates a handle to a file
	- int open (char \*path, int flags, mode\_t mode);
		- Flags include O\_RDONLY, O\_RDWR, O\_WRONLY
		- Permissions are generally checked only at open
	- Opendir variant for a directory

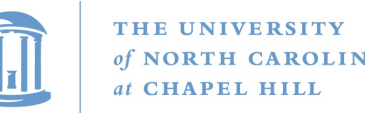

## Handle-based calls

- ssize t read (int fd, void \*buf, size t count)
	- Fd is the handle
	- Buf is a user-provided buffer to receive count bytes of the file
	- Returns how many bytes read
- ssize t write(int fd, void \*buf, size t count)
	- Same idea, other direction
- int close (int fd)
	- Close an open file
- int lseek(int fd, size t offset, int flags)
	- Change the cursor position

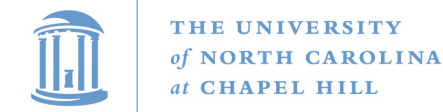

PC

#### **COMP 530: Operating Systems**

#### Example

```
char buf[9]; 
int fd = open ("foo.txt", O_RDWR);
ssize_t bytes = read(fd, buf, 8);
if (bytes != 8) // handle the error
lseek(3, 0, SEEK_SET); //set cursor
memcpy(buf, "Awesome", 7);
\text{buf}[7] = \{0\};
bytes = write(fd, buf, 8);
if (bytes != 8) // error
close(fd);
                                  Handle 3
```
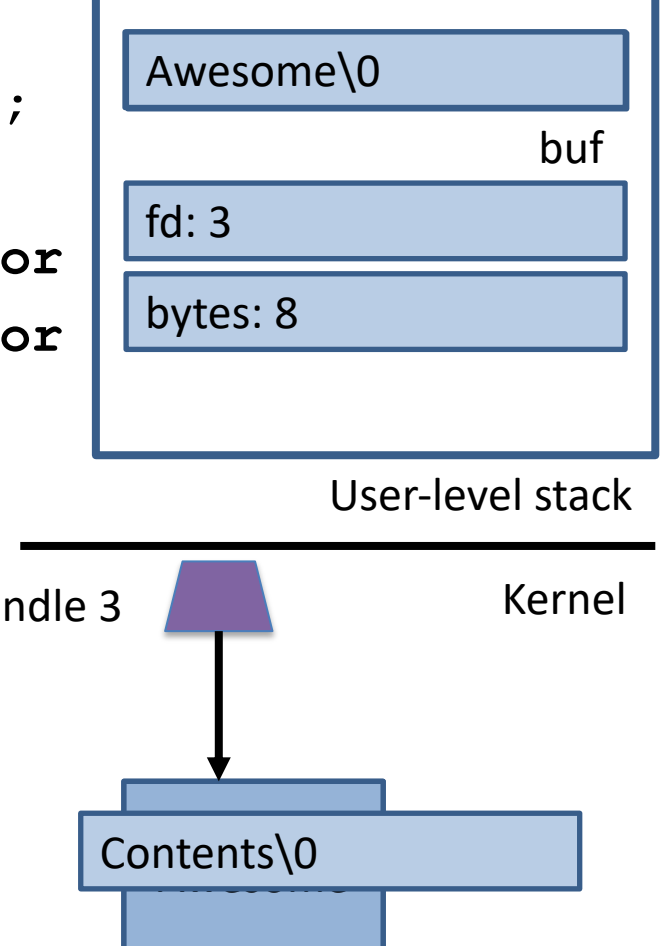

foo.txt

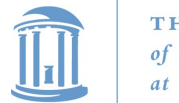

## Why handles?

- Handles in Unix/Linux serve three purposes:
- 1. Track the offset of last read/write
	- Alternative: Application explicitly passes offset
- 2. Cache the access check from open()
- 3. Hold a reference to a file
	- Unix idiom: Once a file is open, you can access the contents as long as there is an open handle --- even if the file is deleted from the directory

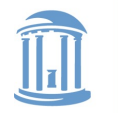

# But what is a handle?

- A reference to an open file or other OS object
	- For files, this includes a cursor into the file
- In the application, a handle is just an integer
	- This is an offset into an OS-managed table

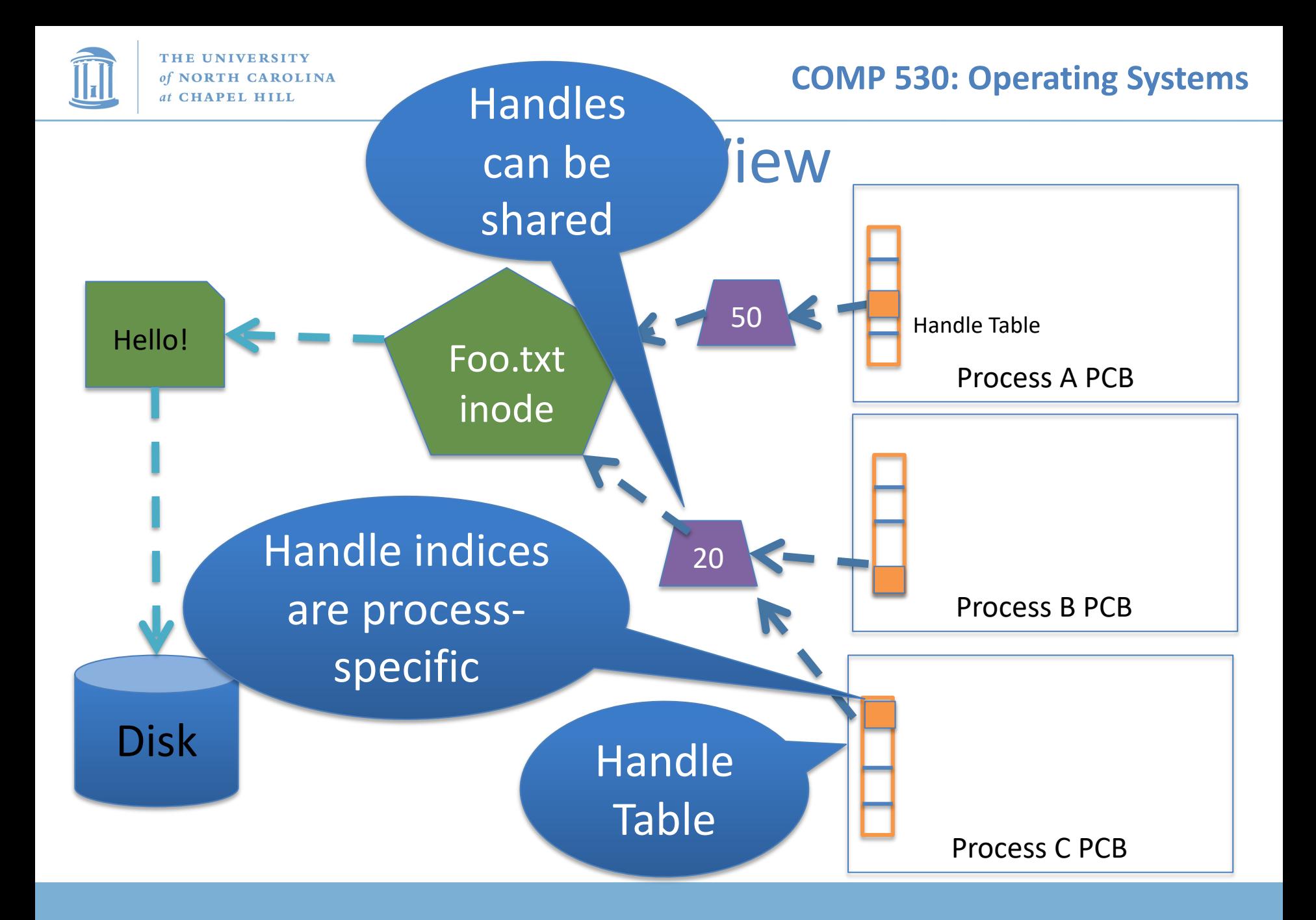

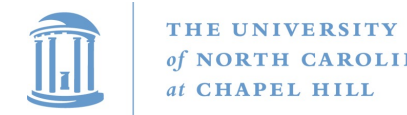

## Handle Recap

- Every process has a table of pointers to kernel handle objects
	- E.g., a file handle includes the offset into the file and a pointer to the kernel-internal file representation (inode)
- Applications can't directly read these pointers
	- Kernel memory is protected
	- Instead, make system calls with the indices into this table
	- Index is commonly called a handle

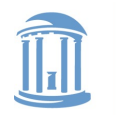

# Rearranging the table

- The OS picks which index to use for a new handle
- An application explicitly copy an entry to a specific index with dup2(old, new)

– Be careful if new is already in use…

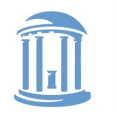

# Other useful handle APIs

- mmap() can map part or all of a file into memory
- seek() adjust the cursor position of a file

– Like rewinding a cassette tape

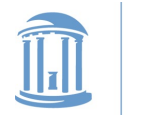

#### **Outline**

- Files and File Handles
- Inheritance
- Pipes
- Sockets
- Signals
- Synthesis Example: The Shell

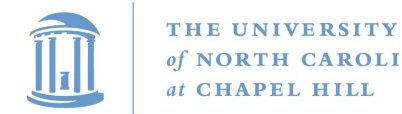

#### Inheritance

- By default, a child process gets a reference to every handle the parent has open
	- Very convenient
	- Also a security issue: may accidentally pass something the program shouldn't
- Between fork() and exec(), the parent has a chance to clean up handles it doesn't want to pass on
	- See also CLOSE\_ON\_EXEC flag

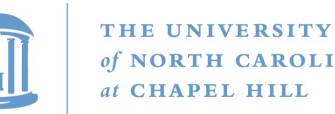

## Standard in, out, error

- Handles 0, 1, and 2 are special by convention
	- 0: standard input
	- 1: standard output
	- 2: standard error (output)
- Command-line programs use this convention
	- Parent program (shell) is responsible to use open/close/dup2 to set these handles appropriately between fork() and exec()

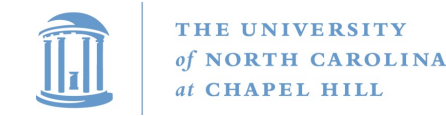

#### Example

```
int pid = fork();
if (pid == 0) {
    int input = open ("in.txt", 
                        O_RDONLY);
    dup2(input, 0);
    exec("grep", "quack");
}
//…
```
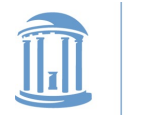

#### **Outline**

- Files and File Handles
- Inheritance
- Pipes
- Sockets
- Signals
- Synthesis Example: The Shell

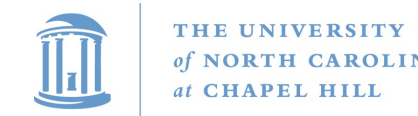

#### Pipes

- FIFO stream of bytes between two processes
- Read and write like a file handle
	- But not anywhere in the hierarchical file system
	- And not persistent
	- And no cursor or seek()-ing
	- Actually, 2 handles: a read handle and a write handle
- Primarily used for parent/child communication
	- Parent creates a pipe, child inherits it

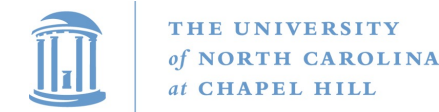

#### **COMP 530: Operating Systems**

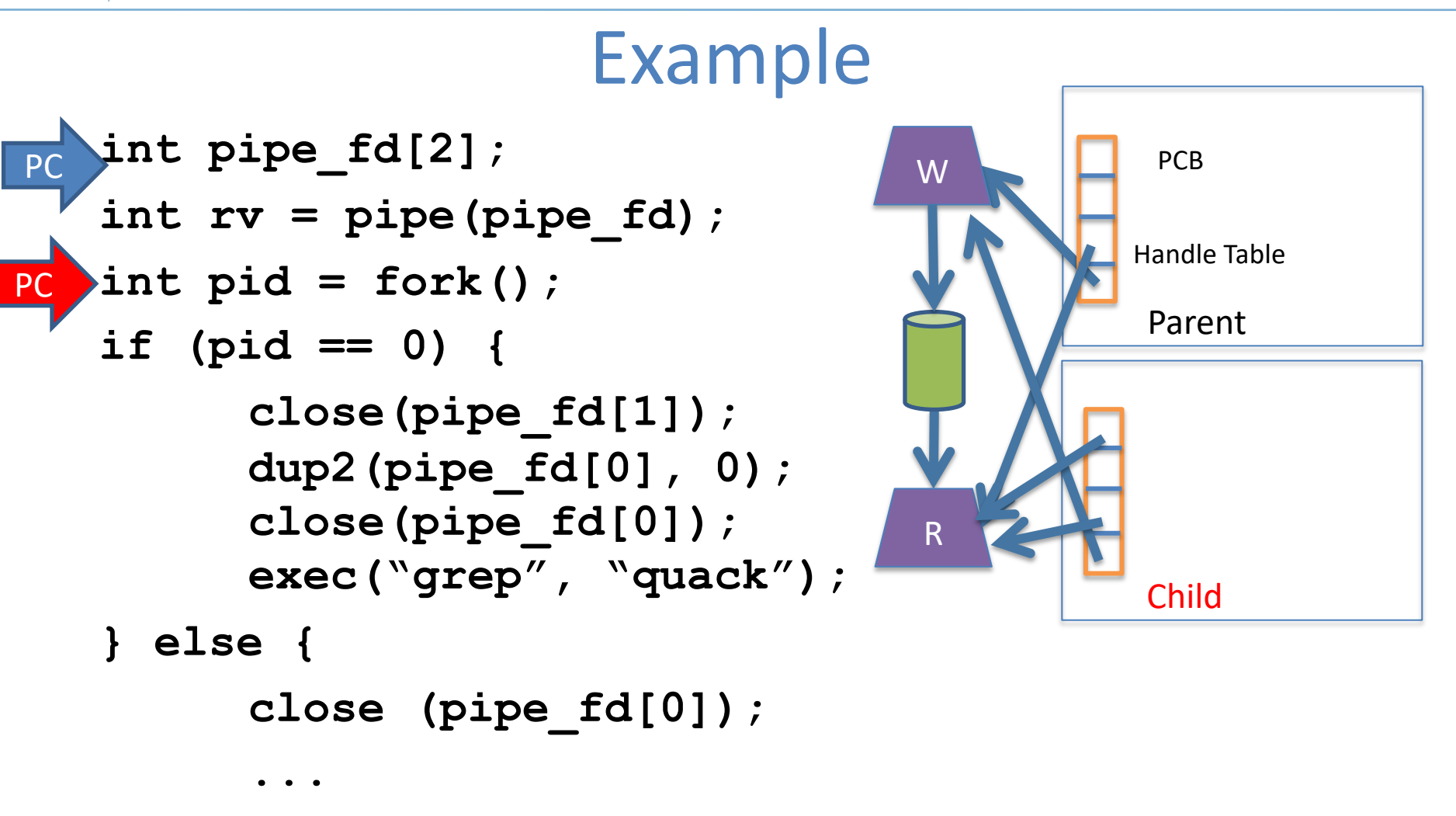

#### Goal: Create a pipe; parent writes, child reads

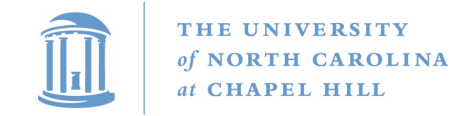

#### **Sockets**

- Similar to pipes, except for network connections
- Setup and connection management is a bit trickier
	- A topic for another day (or class)

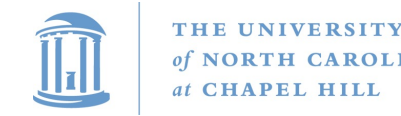

#### **Select**

- What if I want to block until one of several handles has data ready to read?
- Read will block on one handle, but perhaps miss data on a second…
- Select will block a process until a handle has data available
	- Useful for applications that use pipes, sockets, etc.

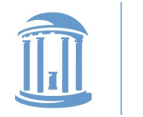

#### **Outline**

- Files and File Handles
- Inheritance
- Pipes
- Sockets
- Signals
- Synthesis Example: The Shell

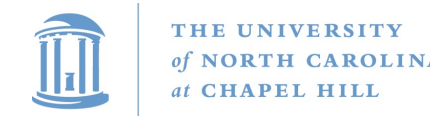

## **Signals**

- Similar concept to an application-level interrupt
	- Unix-specific (more on Windows later)
- Each signal has a number assigned by convention – Just like interrupts
- Application specifies a handler for each signal
	- OS provides default
- If a signal is received, control jumps to the handler – If process survives, control returns back to application

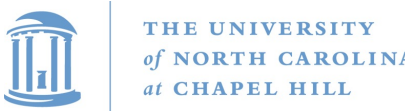

## Signals, cont.

- Can occur for:
	- Exceptions: divide by zero, null pointer, etc.
	- IPC: Application-defined signals (USR1, USR2)
	- Control process execution (KILL, STOP, CONT)
- Send a signal using kill(pid, signo)
	- Killing an errant program is common, but you can also send a non-lethal signal using kill()
- Use signal() or sigaction() to set the handler for a signal

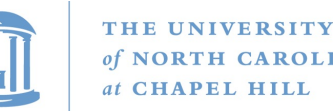

## How signals work

- Although signals appear to be delivered immediately…
	- They are actually delivered lazily…
	- Whenever the OS happens to be returning to the process from an interrupt, system call, etc.
- So if I signal another process, the other process may not receive it until it is scheduled again
- Does this matter?

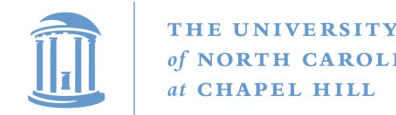

## More details

- When a process receives a signal, it is added to a pending mask of pending signals
	- Stored in PCB
- Just before scheduling a process, the kernel checks if there are any pending signals
	- If so, return to the appropriate handler
	- Save the original register state for later
	- When handler is done, call sigreturn() system call
		- Then resume execution

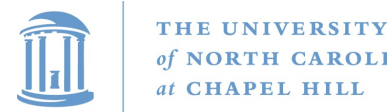

#### Meta-lesson

- Laziness rules!
	- Not on homework
	- But in system design
- Procrastinating on work in the system often reduces overall effort
	- Signals: Why context switch immediately when it will happen soon enough?

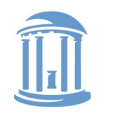

## Language Exceptions

- Signals are the underlying mechanism for Exceptions and catch blocks
- JVM or other runtime system sets signal handlers
	- Signal handler causes execution to jump to the catch block

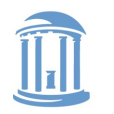

## Windows comparison

- Exceptions have specific upcalls from the kernel to ntdll
- IPC is done using Events
	- Shared between processes
	- Handle in table
	- No data, only 2 states: set and clear
	- Several variants: e.g., auto-clear after checking the state

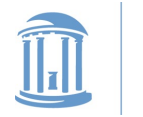

#### **Outline**

- Files and File Handles
- Inheritance
- Pipes
- Sockets
- Signals
- Synthesis Example: The Shell

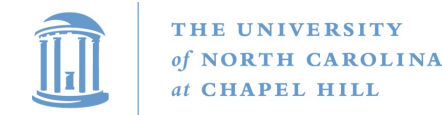

## Shell Recap

- Almost all 'commands' are really binaries – /bin/ls
- Key abstraction: Redirection over pipes
	- '>', '<', and '|'implemented by the shell itself

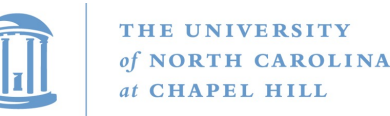

}

**COMP 530: Operating Systems**

## Shell Example

- Ex: **ls | grep foo**
- Shell pseudocde:

while(EOF != read input) { parse\_input(); // Sets up chain of pipes

// Forks and exec's 'ls' and 'grep' separately

// Wait on output from 'grep', print to console

// print console prompt

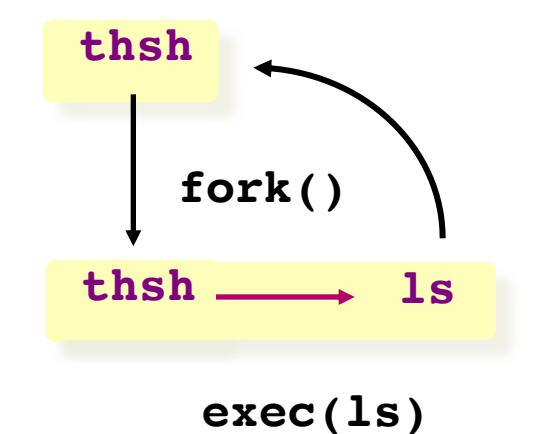

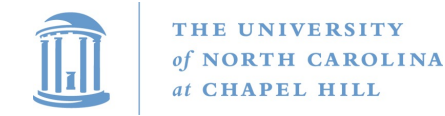

**COMP 530: Operating Systems**

## Lab 1 Overview

- C programming on Linux refresher
- Parser for your shell (Lab 1)

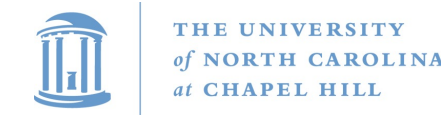

}

#### Shells

- Shell: aka the command prompt
- At a high level:

while (more input) { read a line of input parse the line into a command if valid command: execute it We will give you this Lab 1 Lab 2

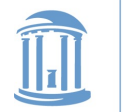

## Detour: Environment Variables

- Nearly all shell commands are actually binary files
	- Very few commands actually implemented in the shell
	- A few built-ins that change the shell itself (exit, cd)
- Example: **ls** is actually in **/bin/ls** – For fun, play with **which**, as in **which ls**
- So where to look for a given command?
	- Note that we want some flexibility system-to-system
- Idea: dynamically set a variable that controls which directories to search

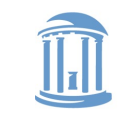

## Environment Variables

- A set of key-value pairs
	- Passed to main() as a third argument
	- Often ignored by programmers
- Serves many different purposes
- For Lab 1, we need to look at PATH
	- By convention, a single, colon-delimited set of prefixes
- Example:

**/usr/local/sbin:/usr/local/bin:/usr/s bin:/usr/bin:/sbin:/bin**

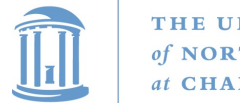

**COMP 530: Operating Systems**

#### PATH in a shell

- If my PATH is **/usr/local/sbin:/usr/local/bin:/usr/sbin :/usr/bin:/sbin:/bin**
- Then, for a given command (ls), the shell will check, in order, until found:

**/usr/local/sbin/ls /usr/local/bin/ls /usr/sbin/ls /usr/bin/ls /sbin/ls /bin/ls**

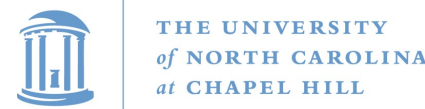

## Lab 1, Exercise 1

- Your first job will be to write parsing code that takes in a colon-delimited set of prefixes, and to create a table of prefixes to try in future commands
	- See path\_table in jobs.c
	- We wrote a test harness test\_env.c

\$ PATH=/foo:/bar ./test\_env  $====$  Begin Path Table  $====$ Prefix 0: [/foo] Prefix 1: [/bar]  $====$  End Path Table  $====$ 

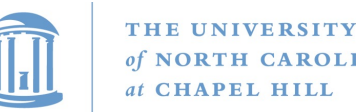

## Ex 2: Parsing commands

- A typical shell command includes a main binary (e.g.,  $^{\prime}$ ls')
	- and 0+ whitespace-separated arguments (e.g., '-l')
	- and possibly extra whitespace
- You will get this as a single character array
- Your job is to break this up into individual 'tokens'

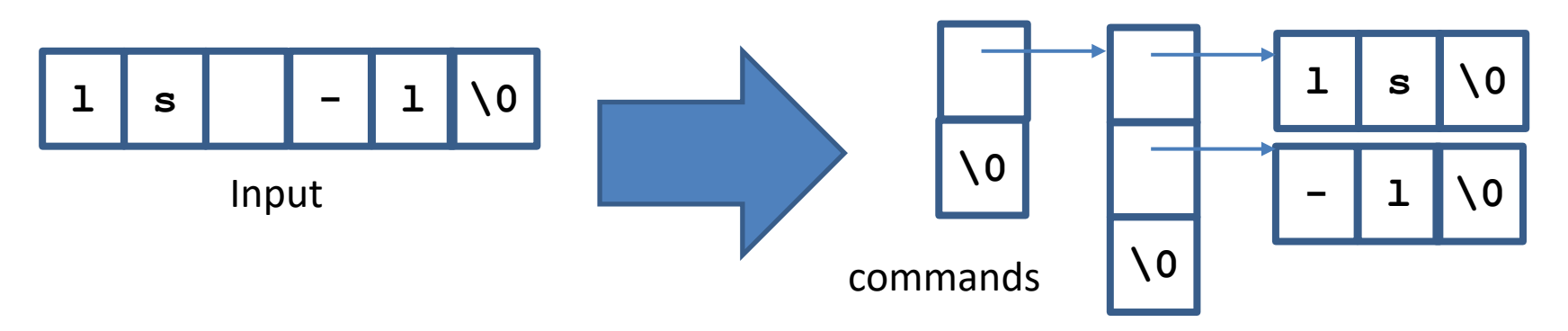

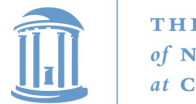

## **Pipelines**

- A shell can compose multiple commands using pipelines
	- Key idea: standard output of one command becomes standard input of next
- Example: **ls | wc -l**
	- List a directory (ls) send listing output to a wordcount utility (wc) to count how many entries in directory
- The vertical bar (|) is a special character
	- May not appear in any other valid commands
	- Does not need whitespace: **ls|wc –l** is valid

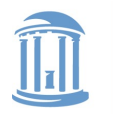

## parse.c:parse\_line()

- The workhorse for lab 1 (and 2)
- Takes in a line of input, outputs a 2-D array
- First dimension: one entry per pipeline stage
	- Simple commands just have one entry
- Second dimension: one entry per command token

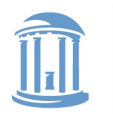

THE UNIVERSITY of NORTH CAROLINA at CHAPEL HILL

**COMP 530: Operating Systems**

## How to parse a pipeline?

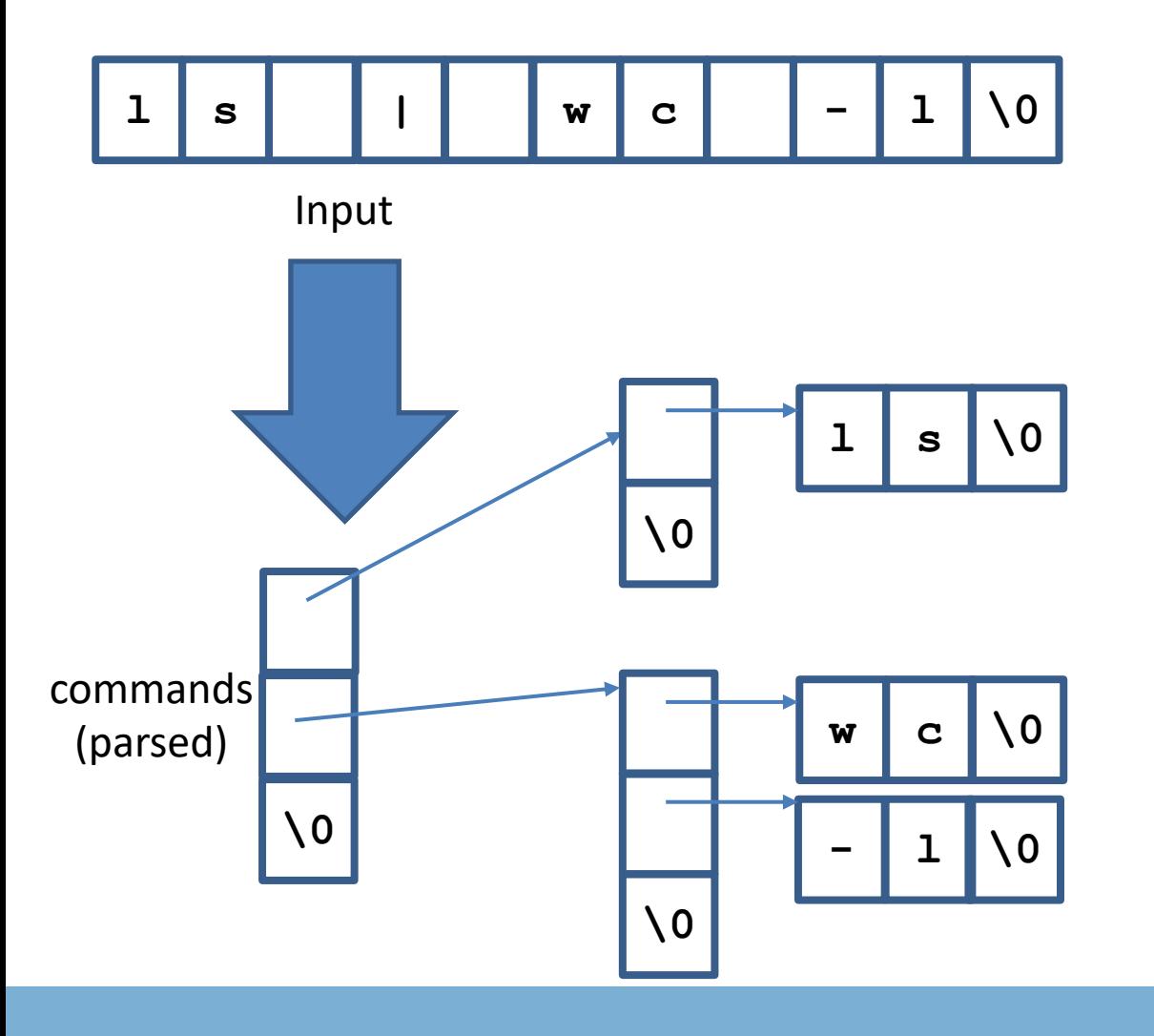

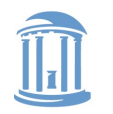

## Other special cases

- Comments anything past a '#' character
- File redirection sets standard input/output to a file
	- Example**: ls > mydir.txt**
		- Saves the output of ls into a file
	- Example: **wc –l < mydir.txt**
		- Sends the contents of mydir.txt into wc as standard input
- Built-in commands (see builtin.c)
	- For now, you just need to recognize them and call the appropriate handler function

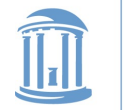

**COMP 530: Operating Systems**

# Working on Homework Assignments

#### • Use the same learncli211 container as lab 0

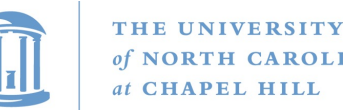

## Checking out the starter code

- Once you have a github account registered
	- Make sure you accept the invite:
		- Click https://github.com/comp530-f22
- Click the link in the homework to create a private repo
- Then, on your machine or classroom (substituting your team for 'team-don' – see the green clone button):

git clone git@github.com:comp530-f22/thsh-team-don.git

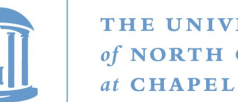

#### THE UNIVERSITY

# Submitting homework

- We will be using gradescope to submit and autograde the homework
	- Challenge problems and late hours done manually
	- Submit challenges separately
- Ideally, use github connection to directly submit
- Feel free to try early to catch issues with grading

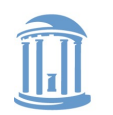

THE UNIVERSITY of NORTH CAROLINA at CHAPEL HILL

**COMP 530: Operating Systems**

## A note on Lab 2

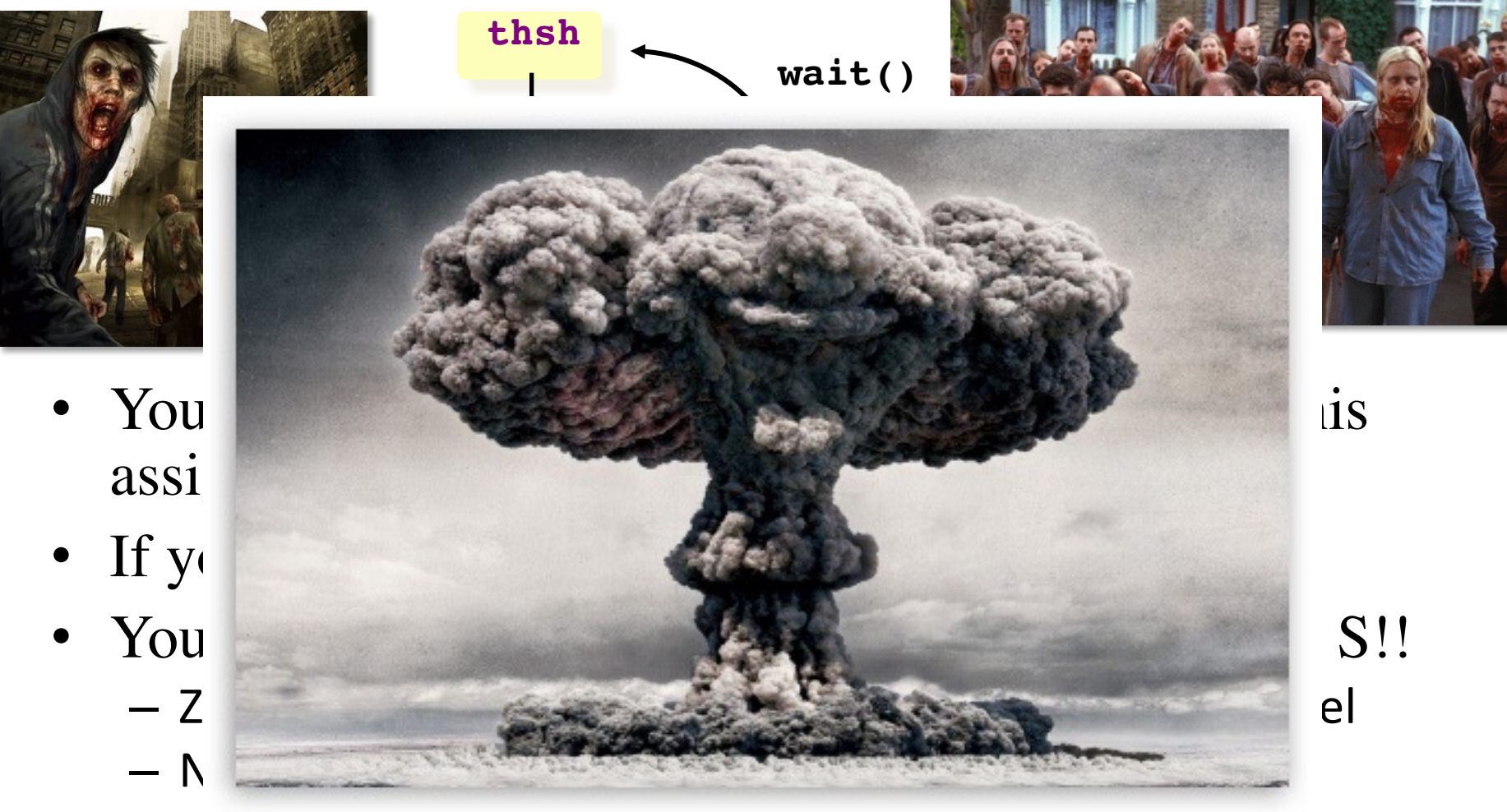

– This means no one can launch a shell to kill the zombies!

#### **COMP 530: Operating Systems**

# A note on Lab 1

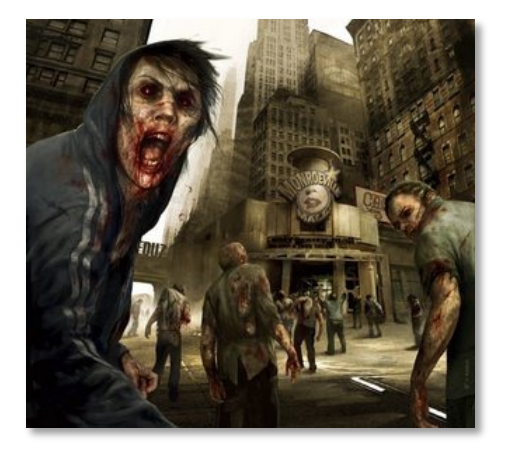

THE UNIVERSITY

**APEL HILL** 

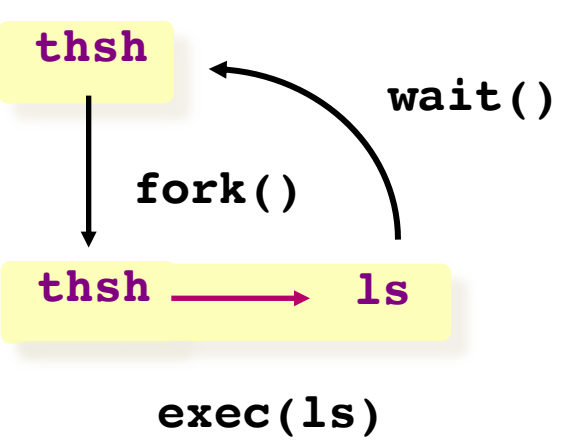

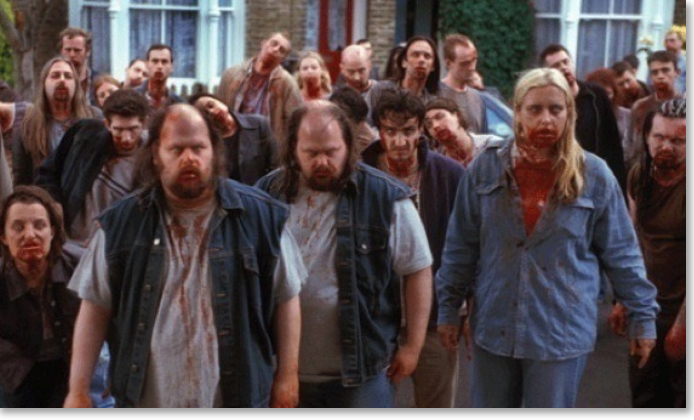

- Be safe! Limit the number of processes you can create
	- add the command "*limit maxproc 10*" to the file ~/.cshrc
	- (remember to delete this line at the end of the course!)
- Periodically check for and KILL! zombie processes
	- *ps -ef | egrep -e PID -e YOUR-LOGIN-NAME*
	- *kill pid-number*
- Read the HW handout carefully for zombie-hunting details!

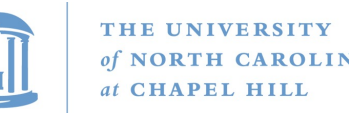

## What about Ctrl-Z?

- Shell really uses select() to listen for new keystrokes
	- (while also listening for output from subprocess)
- Special keystrokes are intercepted, generate signals
	- Shell needs to keep its own "scheduler" for background processes
	- Assigned simple numbers like 1, 2, 3
- 'fg 3' causes shell to send a SIGCONT to suspended child

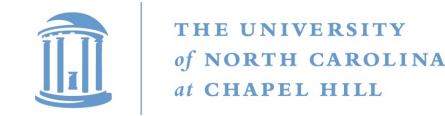

## Other hints

- Splice(), tee(), and similar calls are useful for connecting pipes together
	- Avoids copying data into and out-of application

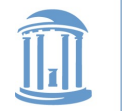

## Collaboration Policy Reminder

- You can work alone or as part of a team
	- Must be the same as lab 1; may change starting in lab 2
	- Every line of code handed in must be written by one of the pair (or the boilerplate)
		- No sharing code with other groups
		- No code from Internet
	- Any other collaboration must be acknowledged in writing
	- High-level discussion is ok (no code)
- See written assignment and syllabus for more details

#### Not following these rules is an Honor Code violation

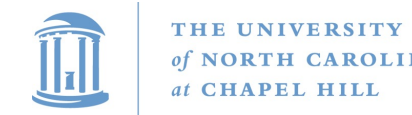

### Summary

- Understand how handle tables work
	- Survey basic APIs
- Understand signaling abstraction
	- Intuition of how signals are delivered
- Be prepared to start writing your shell in lab 2!